## 3.2.2 API関数ライブラリ仕様

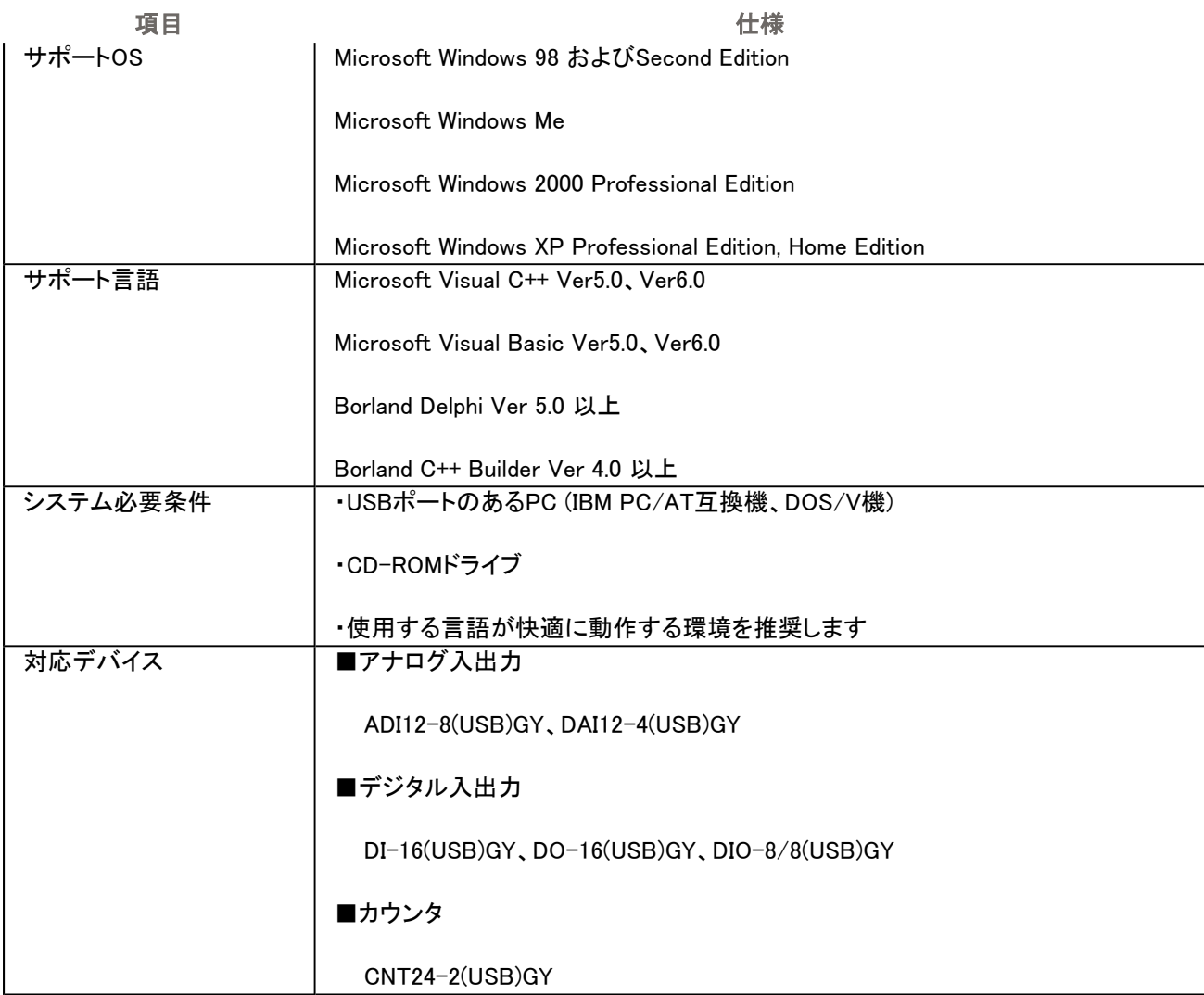

サポート言語がすべてのサポートOS上の実行を保証しているものではありません。使用する言語の対応OSをあらか じめ調べ、その環境下でご利用ください。

※対応デバイスの型式について

型式は上記デバイス名にすべて"GY"(=本体の色(グレイ))がつきます。

例:DIO-8/8(USB)GY

ヘルプ中の型式やデバイスマネージャ等への表示はGYが省略されていますので、「GY」をつけて読み替えてくださ い。

## ライブラリの準備

API関数ライブラリを使用するためには、作成したプロジェクトに、専用のライブラリやヘッダファイル等をリンクする必 要があります。これらは言語によって方法が異なります。

### Visual Basic 6.0、5.0の場合

Visual Basicでプログラムを作成するには、プロジェクトファイルを作成し、APIを呼び出すための宣言の入った標準モ ジュールをプロジェクトに追加して使用します。標準モジュールは、サンプルプログラムの場所にあります。

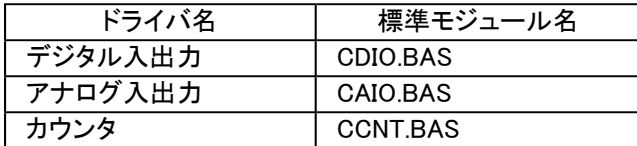

## Visual C++ 6.0、5.0の場合

VisualC++でプログラムを作成するには、プロジェクトファイルを作成し、コンパイルおよびリンクによって、実行ファイル を作成します。コンパイルを行うときは、アプリケーションプログラムに、C言語用ヘッダファイルをインクルードします。 また、リンクを行うときには、インポートライブラリをプロジェクトに追加して、リンクしてください。ヘッダファイルとLIBファ イルは、サンプルプログラムの場所にあります。

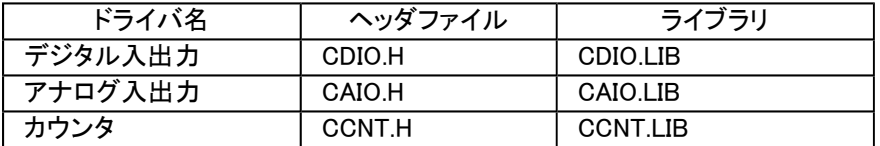

## Borland Delphi Ver 5.0の場合

DelphiでAPI関数を使用するにはPASファイルが必要となります。[プロジェクト(P)]の[プロジェクトに追加(A)]を選択す るとダイアログが表示されますので、必要なPASファイルを追加してください。ソースコード中にも記述が必要です。関 数を使用するPASファイルのusers節に使用するファイルを追加してください

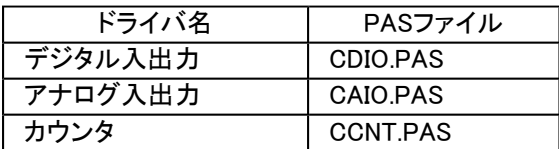

## Borland C++ Builder Ver 5.0の場合

C++ BuilderでAPI関数を使用するにはヘッダファイルとライブラリが必要となります。

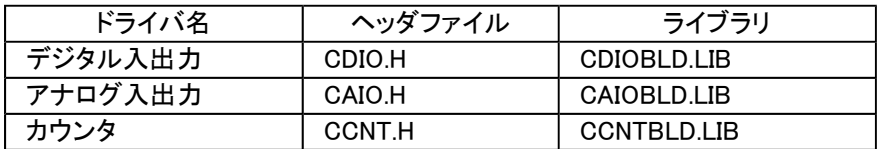

# 基本的なプログラミング

ここでは、基本的なプログラミングの流れを説明します。(Visual Basicの例で紹介しますが、他の言語でも同様です)

## ドライバの初期化/終了とハンドル

API関数ライブラリでは、ボードにアクセスするために、デバイスドライバを使用しています。その為、デバイスドライバ を使用するために初期化を、使い終わったら終了処理をおこないます。複数のボードを使用するため、初期化をおこ なうと、使用するボードをあらわすID(ハンドル)が返ります。これを条件設定や入出力などの関数で必ず指定します。

### Visual Basicでデジタル入出力ボードを使用する例

'Idはデバイスドライバのハンドルを取得します。これは他の関数を実行するときに必要ですので、グローバル変数とし て宣言します。

Dim Id As Integer ' デバイスID(グローバル変数で宣言)

Dim Ret As Long アンソン ぼり値

Dim InpBitData As Byte 'デジタル入力値を格納

'初期化

Ret = DioInit ( "DIO000", Id ) 'この関数が正常終了するとIdにハンドル値が設定されます

#### 'データ入力

Ret = DioInpBit ( Id, 0, InpBitData ) 'DioInitで取得したIdを指定します

#### '終了処理

Ret =DioExit ( Id )

※ここでは説明のために、DioInit → DioInpBit → DioExitのように記述していますが、実際には、使用開始時にDioInit を、終了時(通常アプリケーションを終了するとき)にDioExitを1度だけおこないます。

## 割り込み/イベントの通知

ボードの割込みやその他のイベントは、すべてウィンドウメッセージとしてアプリケーションに通知されます。例えば、 サンプリング終了、カウント一致、割込み発生などです。

Visual Basicではメッセージを受け取る為に、ActiveXコントロール(Cmessage.ocx) を使って、イベントとして取得するこ とができます。